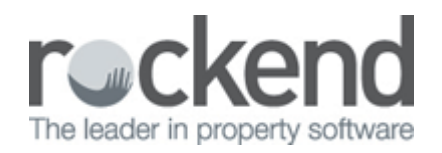

## How to Reproduce Owner Statements in REST Professional

## Overview

You can reproduce current or prior month's statements for an Owner at any time in REST. You can preview, print or email these statements. If you are a fileSMART user, you can alternatively reproduce prior month statements from the fileSMART program.

## **Steps**

1. Go to **Reports > Owner > Statement Printing NOTE:** Your menu may instead appear as **Statements and Payments** depending on your database

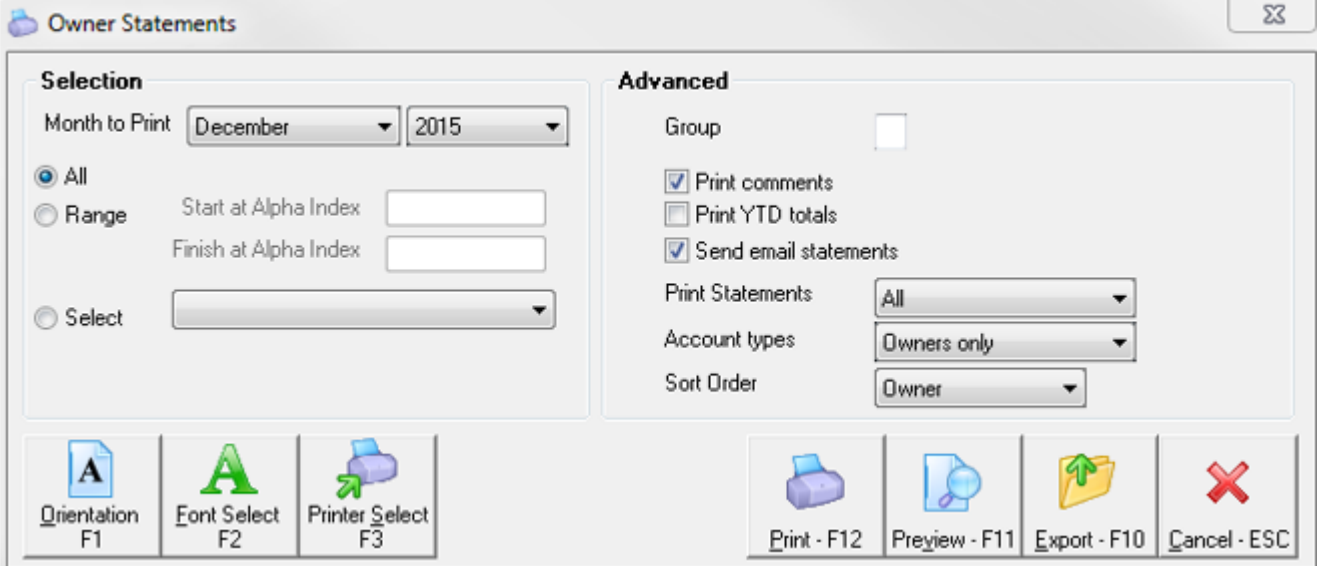

- 2. Select criteria:
	- **Month to print** Select the month you wish to reprint
	- **Selection** Click on **All** for all owners, **Range** for an Alpha range **or Select** to choose which owners to reproduce
	- **Group**  Enter a group if required
- **Print Comments** Tick this box if you store a global comment on your owner statements
- **Send email statements** Tick this box if you require the statements to be emailed
- **Print Statements** Select the criteria you require
- **Account Types** Select **Owners Only**
- **Sort Order** Select the order you require
- 3. Click **Print-F12** and REST Professional will email any owners if applicable first and/or print as required

**NOTE:** If you are only producing a statement for one owner and would like to preview this first click on **Preview-F11** which can then be emailed clicking on the icon and selecting **Owner**. Ensure that emailing through the preview screen in this manner is only done when select one owner and emailing.

02/02/2016 10:59 am AEDT